# **Team nomination - Club**

Clubs can use this functionality for:

- 1. Submitting team nominations with all details required.
- 2. Attaching a players list to each team nomination entry.
- 3. View/download reports on the number of team nominations per group, number of players registered per grade or view money owing.

**O** Help on this topic

## **Team Entry**

#### **Team Nomination - Enter Teams**

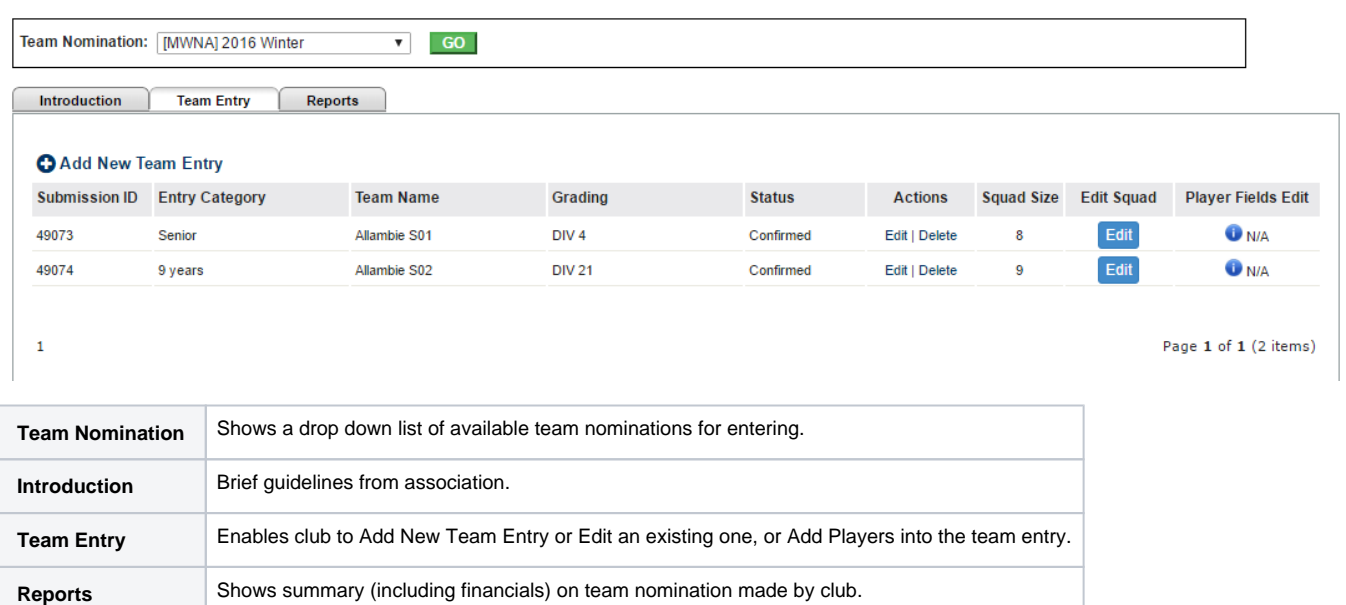

### **Team Nomination Entry**

You can choose to **Edit/Confirm/Delete** or **Add players** to an Existing team entry or click on **Add New Team Entry** for starting a new submission.

This opens the **Team nomination - Edit** window. Enter or change information as follows:

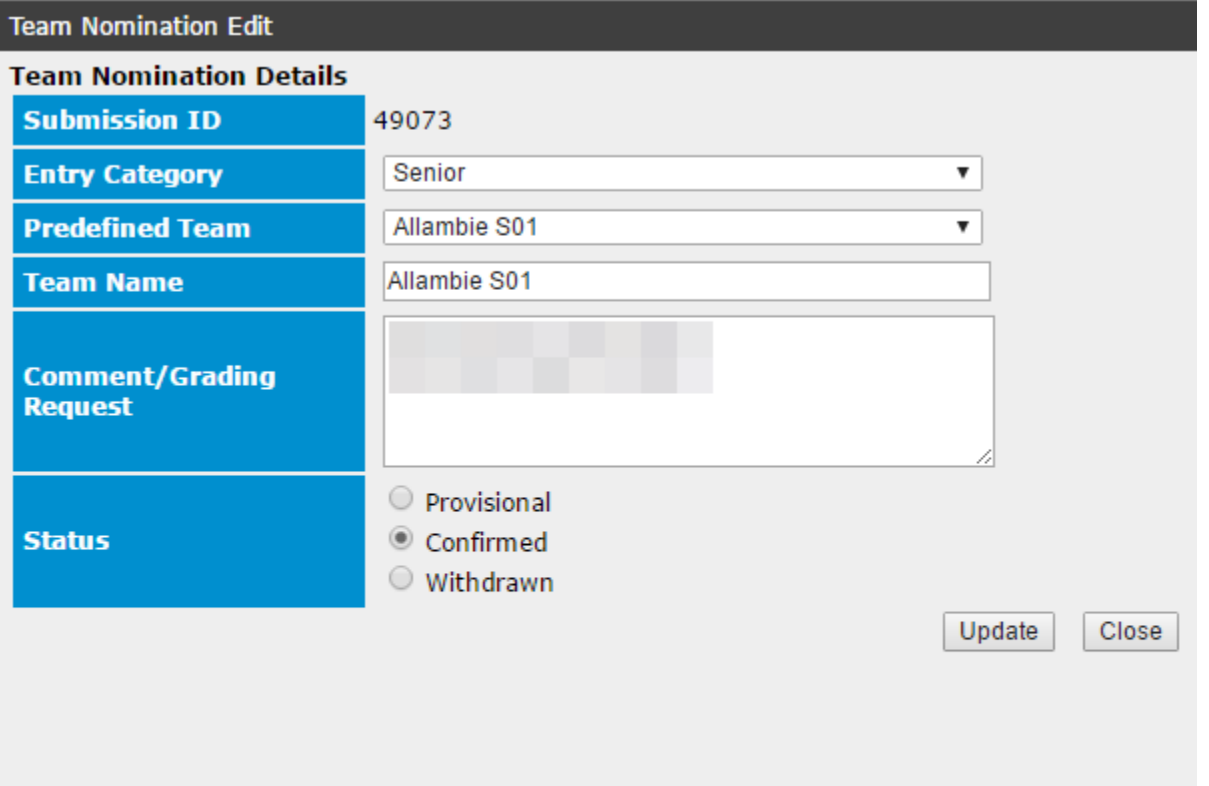

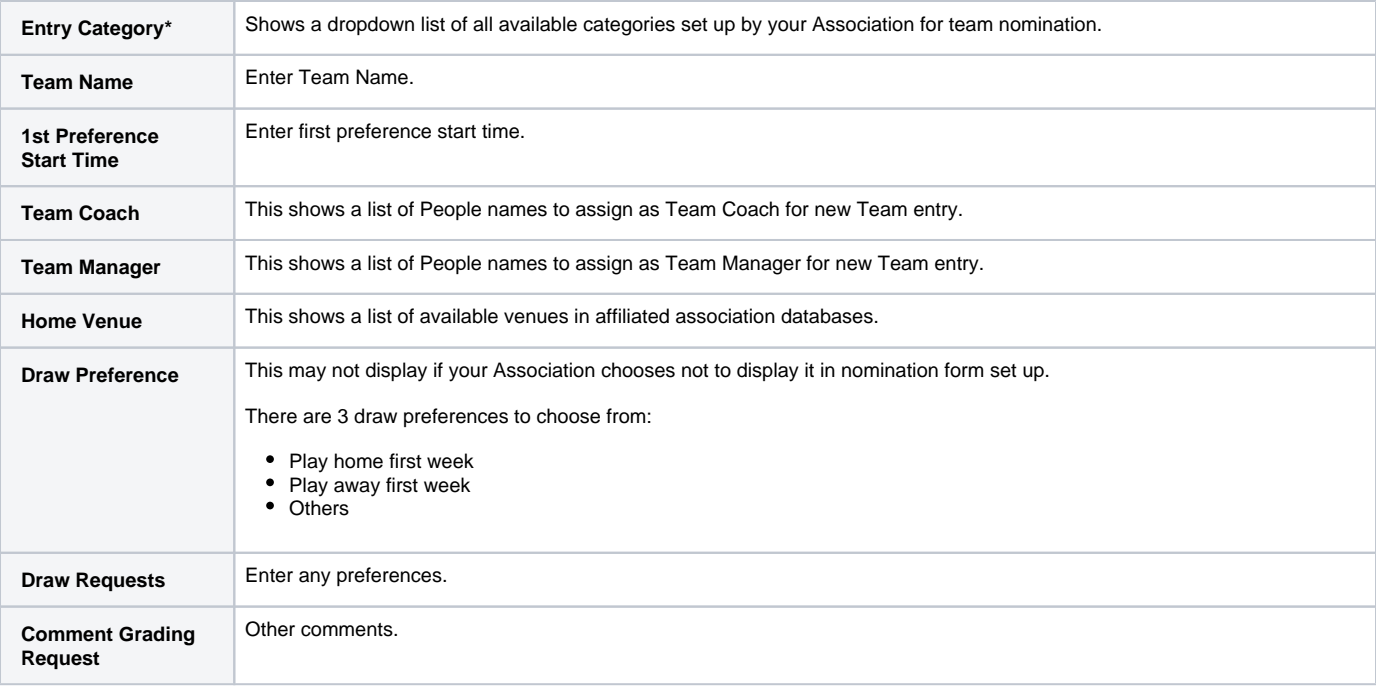

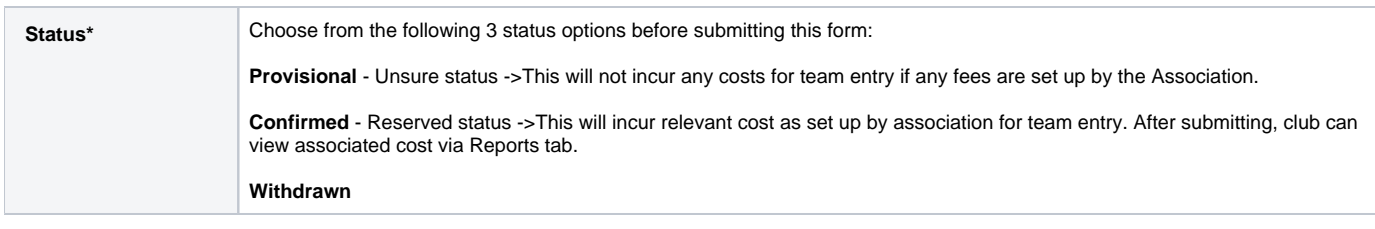

#### **\*Required Field**

Fields that are not "Required Fields" may not display if your Association chooses not to display it in nomination form set up.

# **Add players**

Clubs can add players once a team entry has been submitted. Select the relevant **Add players** link from the Team Entry screen.

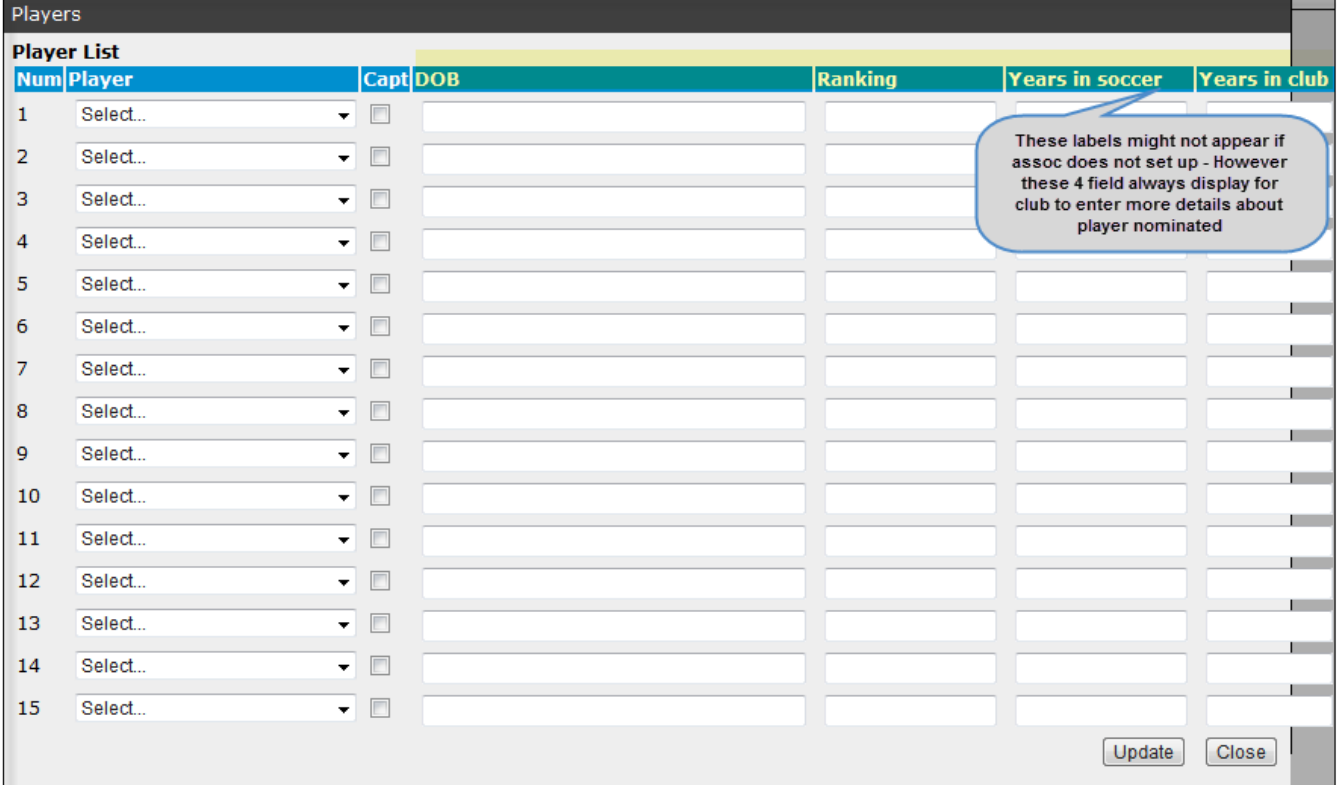

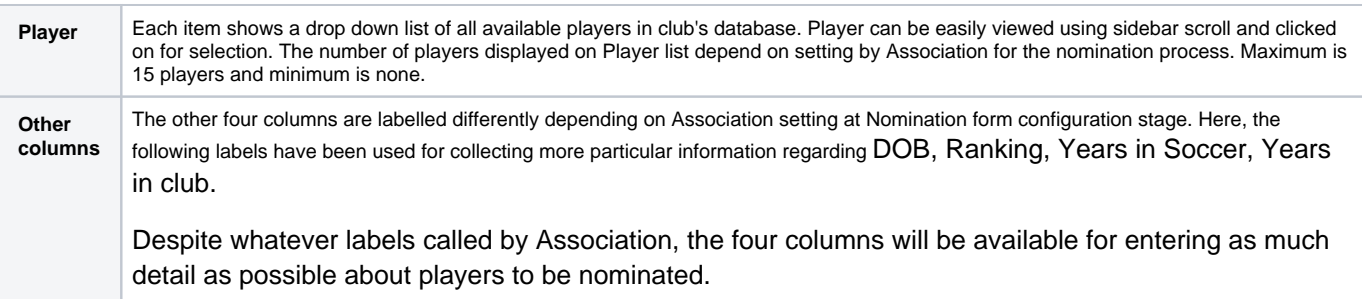

Click **Update** to confirm the player addition.

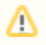

This is a guide on how to handle additional players that are needing to be allocated to the team. However, players can be added to a team at anytime within the system .